## Introduktion till gränssnitt

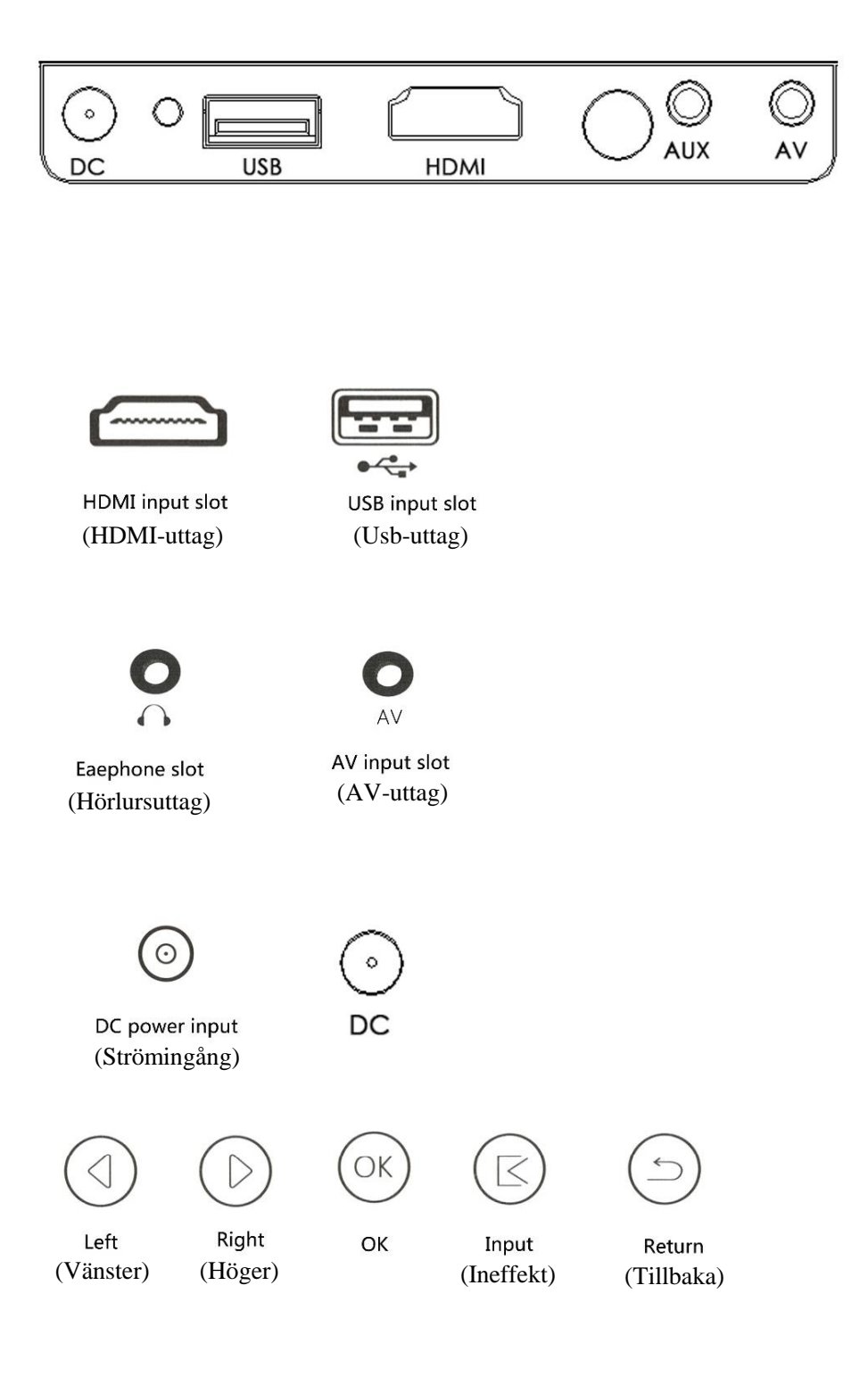

## Introduktion till fjärrkontroll

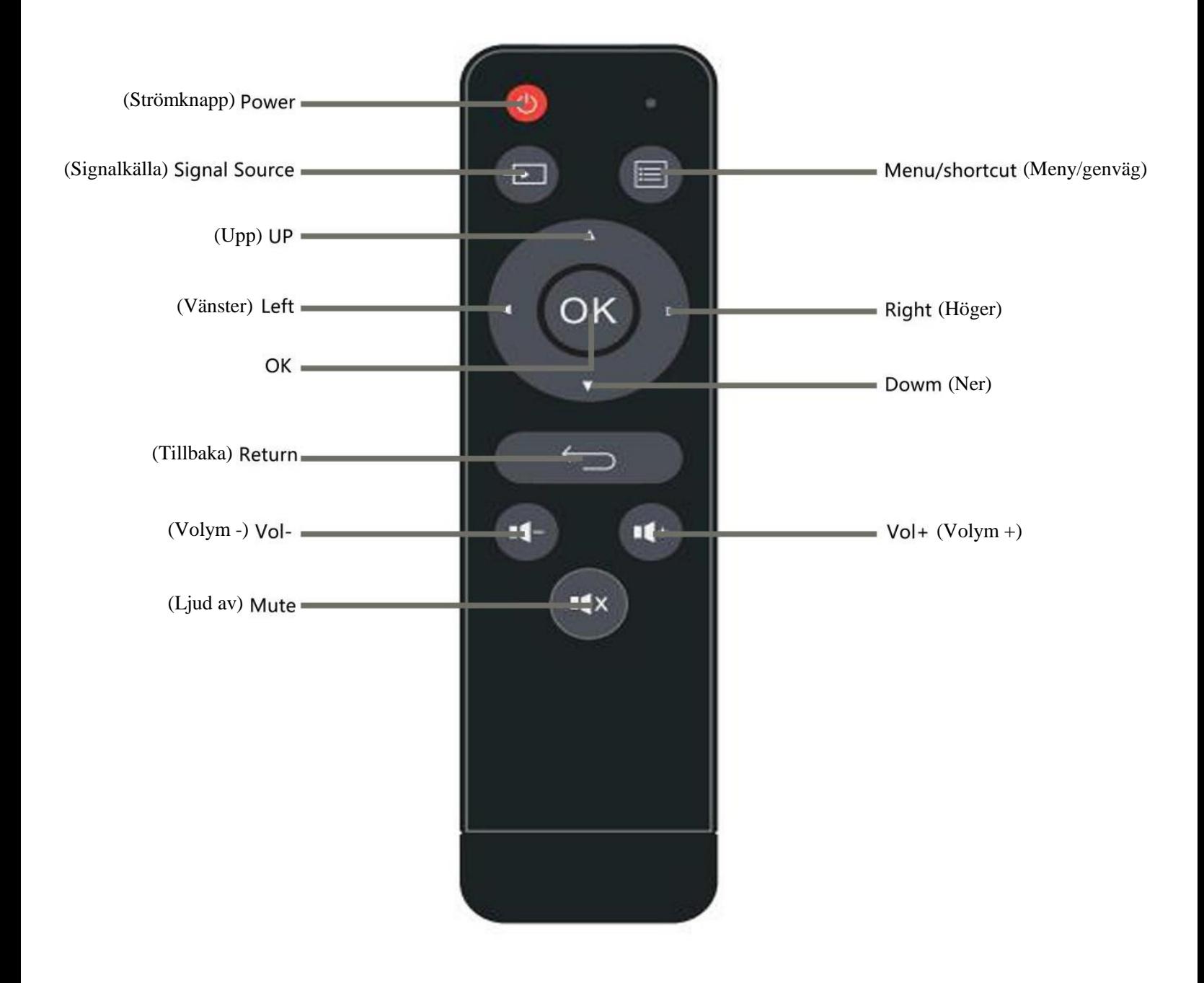

\*Observera:

- 1. För att undvika avbrott i strömförsörjningen bör du inte blanda gamla och nya batterier.
- 2. Om fjärrkontrollen inte ska användas på länge bör du ta ur batterierna för att undvika batteriläckage och korrosion.
- 3. Vid användning av fjärrkontrollen ska signalsändaren hållas i linje med projektorns fönster för mottagning av den infraröda signalen.

## Bruksanvisningar

1. Anslut nätadaptern (DC 15 V/3 A).

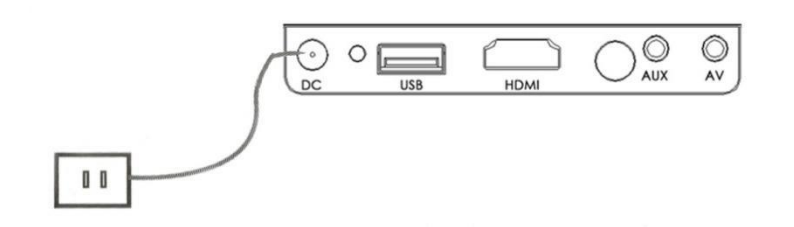

2. Starta/stänga av enheten Tryck på strömknappen på () fjärrkontrollen för att starta projektorn.

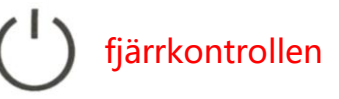

#### 3. Skärm

Vänta i 2–5 sekunder för att multimediaskärmen ska visas.

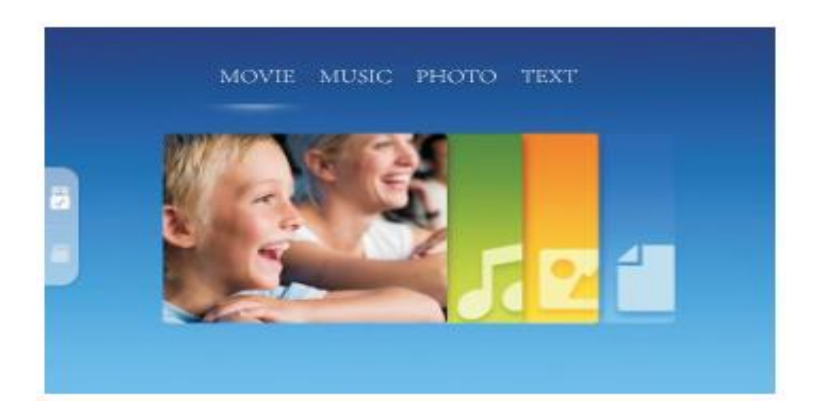

#### 4. Fokus

Placera projektorn vertikalt.

Justera objektivratten på projektorns vänstra sida för att ställa in skärpan

## Introduktion till projektoranslutning

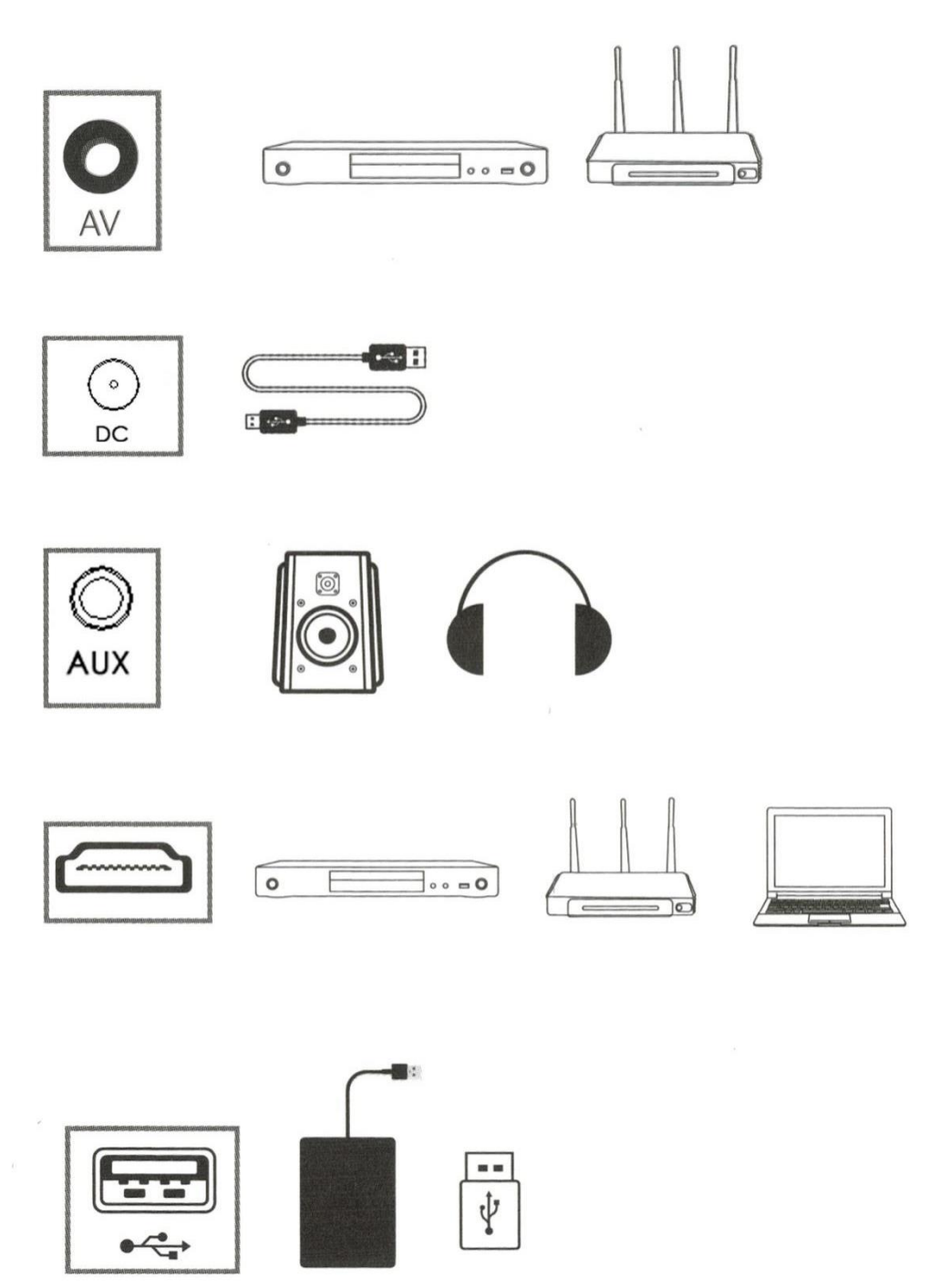

\*Du kan ansluta projektorn till flera olika enheter och applikationer.

#### 2. Multimediaanslutning

(1) Anslut usb-kabeln till uttaget (se bilden).

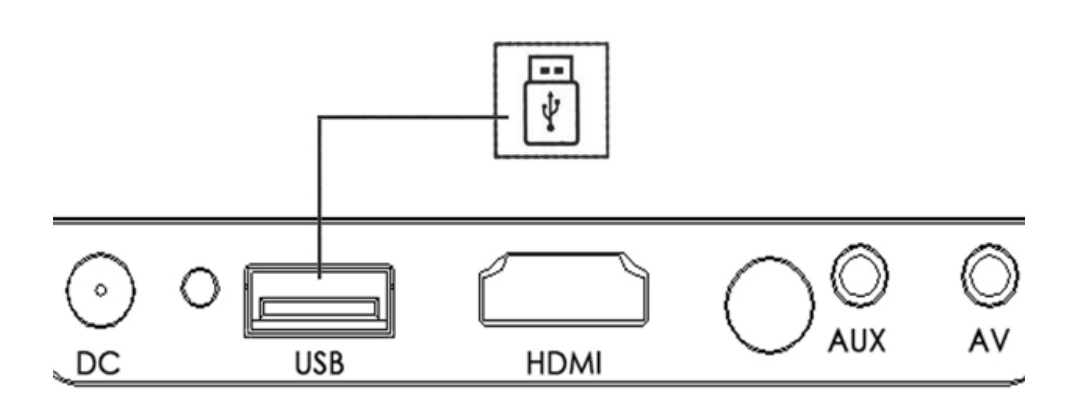

#### (2) Anslut usb via

de relevanta portarna. Multimediaformat som stöds

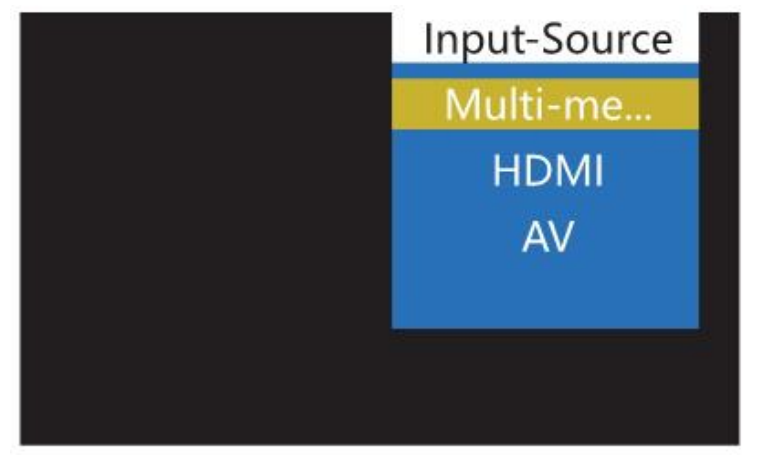

#### Multimediaformat som stöds

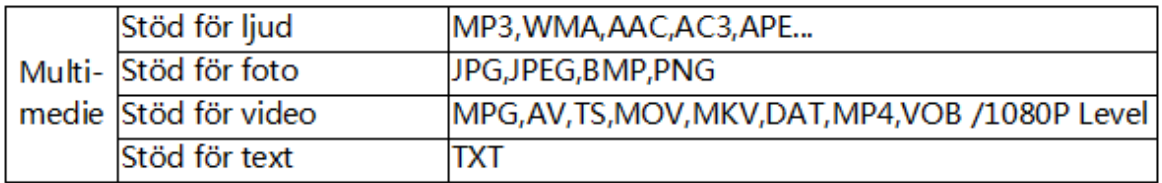

(3) Välj om du vill visa film, musik, foto eller text.

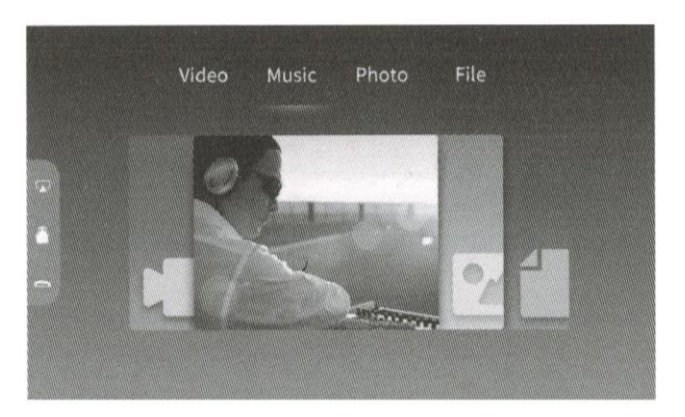

- (4) Välj vilken fil du vill visa och tryck sedan på
	- Folders Politice  $\triangle^{\circ}$  $A^{\circ}$ ncture
	-

" I " spela/visa eller stopp.

3. Ansluta AV-videoutrustning

Använd 3-i-1-videokonverteringskabeln för att ansluta projektorn

Anslut AV-kontakten enligt bilden nedan. Välj

signalkällan för video när projektorn och applikationen är anslutna.

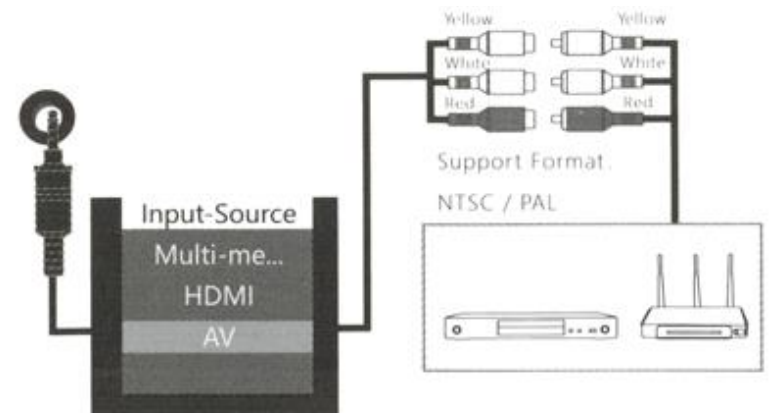

#### 4. Ansluta HDMI-utrustning

HDMI-kontakten kan anslutas till datorer eller enheter med HDMI-uttag. När du har anslutit väljer du signalen HDMI.

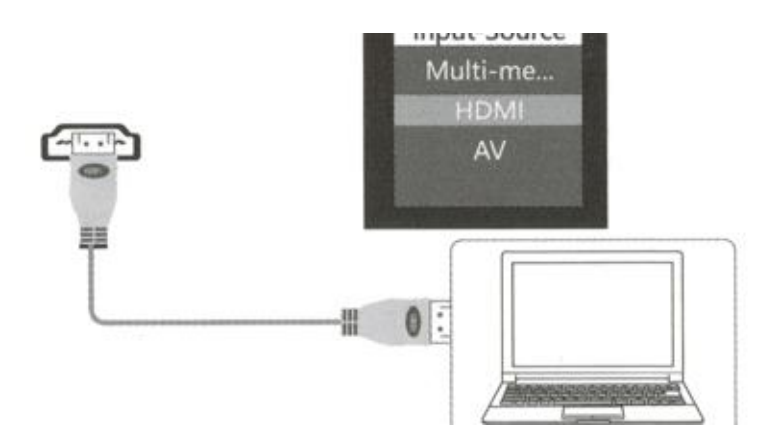

Filer som stöds:

576P 480P 720P 1080P 640 \* 480 , 800 \* 600 1024 \* 768 1280 \* 1024 1280 \* 720 , 1440 \* 900 ,1920 \* 1080 , 1366 \* 768 , 1280 \* 800 ,1440 \* 960 1600 \*1200,1680 \* 1050

#### 5. 3,5 mm ljudkontakt

(1) Ansluta 3,5 mm-kontakt till hörlurar och högtalare

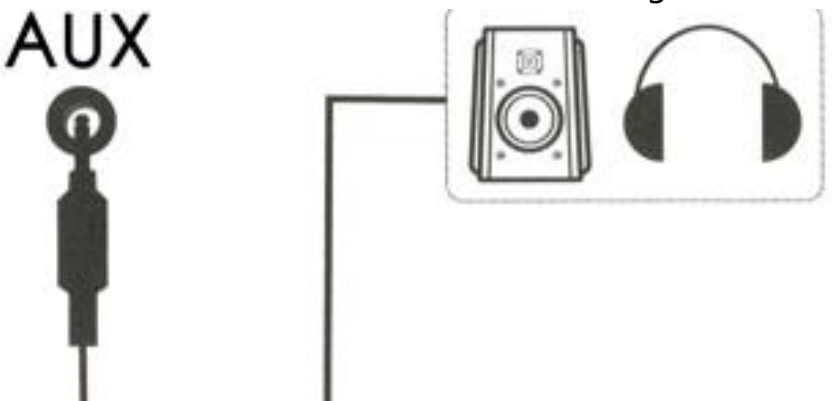

### Menyinställningar

1. Tryck på menyknappen " $\equiv$ " på fjärrkontrollen och välj lämplig inställning. Du kan välja bild, ljud, tid eller alternativ med hjälp av höger- och vänsterknapparna

" $\blacktriangleleft$  / $\blacktriangleright$  ". Tryck på knapparna "  $\sqrt{2}$ " för att välja undermeny och tryck sedan på " OK" för att bekräfta menyalternativet.

#### (1) Bildläge

Du kan justera färgtemperatur, brusreducering, bildförhållande, projektionsläge och bildskalning

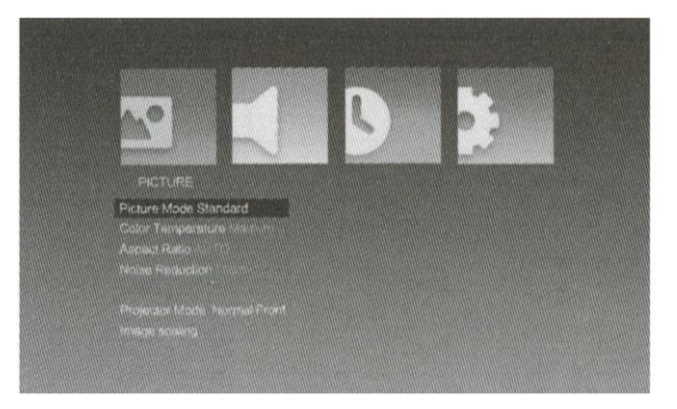

#### (2) Ljudläge

Du kan justera balans, automatisk volym och surround-ljud

Tryck på meny " $\equiv$  " och

använd " $\langle \rangle$ " för menyval.

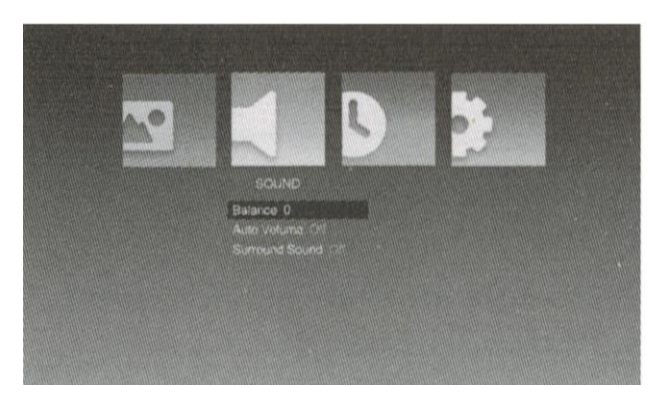

Använd " / \* - knapparna för att välja undermeny. Tryck på " OK" för att bekräfta menyalternativet.

#### (3) Tidsläge

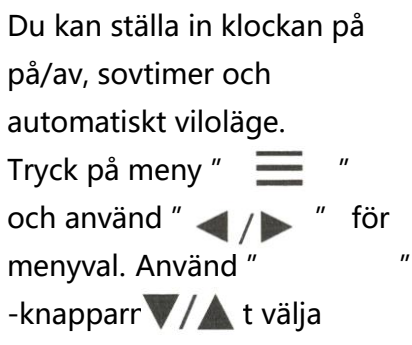

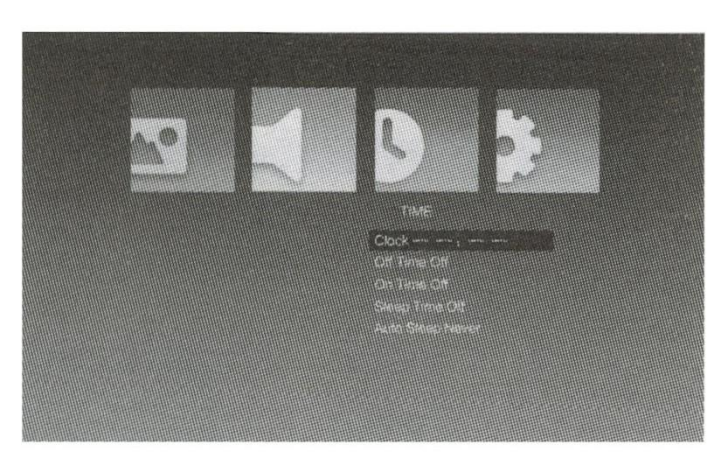

undermeny. Tryck på "OK" för att bekräfta menyalternativet.

#### (4) Alternativläge

Du kan ställa in OSD-språk, fabriksåterställning, projektionsläge och OSD-varaktighet. Tryck på meny "  $\equiv$  " och använd "  $\blacktriangleleft$  /  $\blacktriangleright$  " för menyval. Använd " -knapparn**o för att välja undermeny. Tryck på "OK"** för att bekräfta menyalternativet.

#### 2. Instruktion till displaymeny

Du kan styra innehållet i menyn via menyknappen.

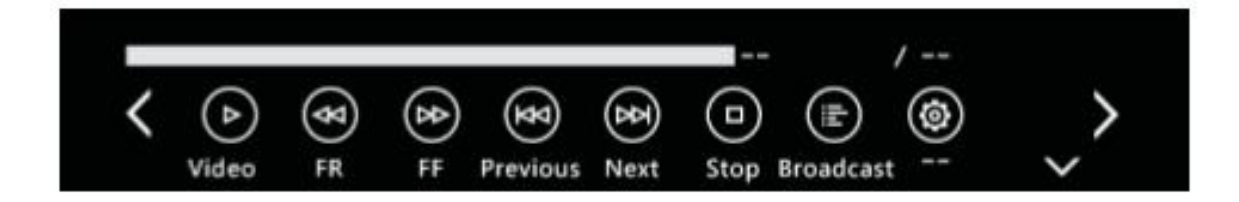

# Inbyggd batteriströmförsörjning (endast för modeller med inbyggt batteri)

Ställ knappen under strömförsörjningsporten på " on" så kommer projektorn att drivas av det inbyggda batteriet. Då kommer projektionens ljusstyrka vara något lägre. Batterisymbolen kommer att visas på projektionsskärmen för att visa återstående kapacitet. \*Tid för återuppladdning ca 3 timmar.

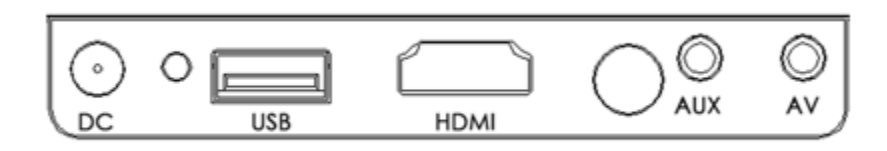

### Specifikationer

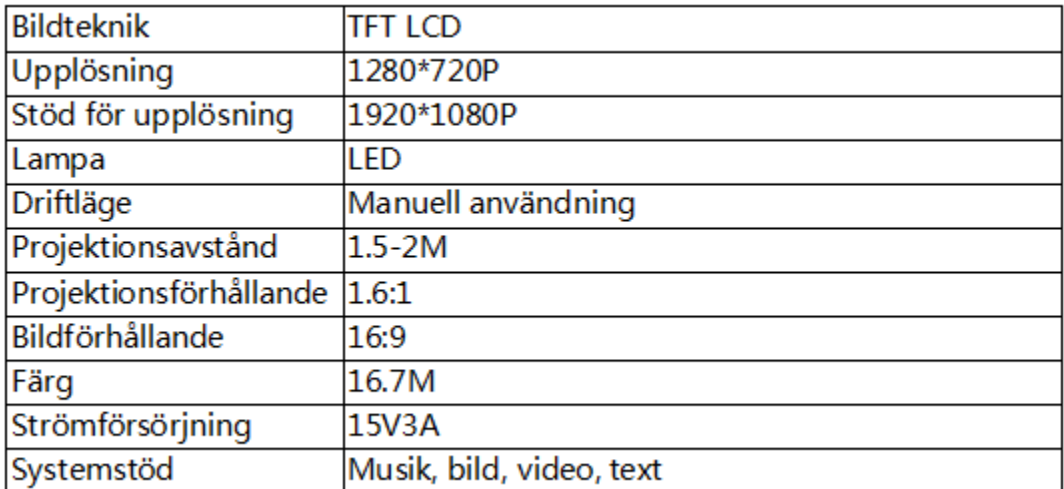